# **AiPi-DSL 3.5-inch screen test firmware use tutorial**

AiPi-DSL (AiPi-DSL) is a screen drive development board designed by Ai-Thinker open-source team for the Ai-M61-32S module. It supports 2.8/3.5-inch 30Pin SPI display screens, 2.4/1.28-inch 18 pin SPI display screens.

This project is to realizes the interface and function of the weather station on the 3.5-inch display screen.

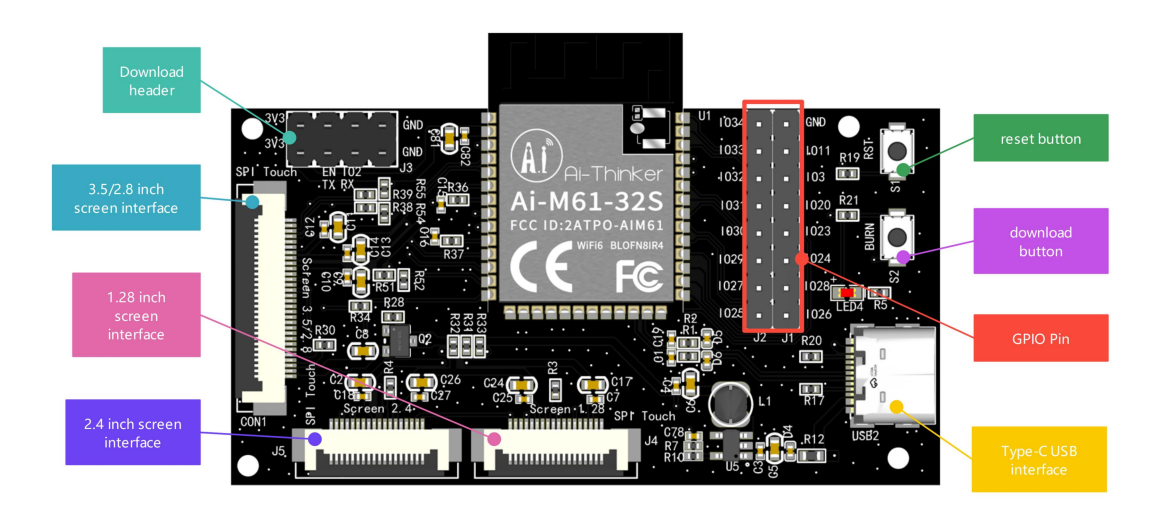

# **1. Burning firmware**

1.1Serial port cable wiring

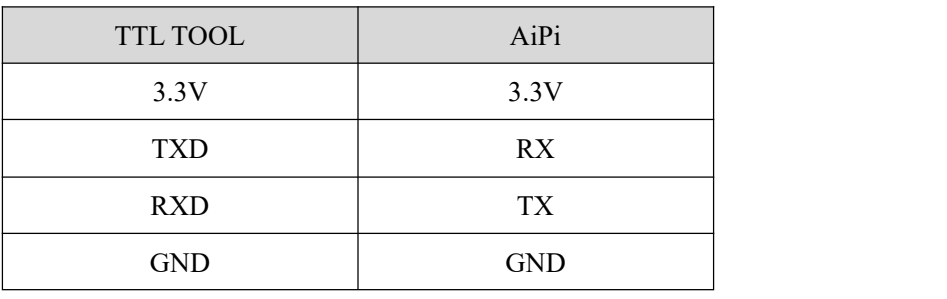

### 1.2 Burning

Download burning tool: click to down Firmware: click to down

After the burning tool begins burning, first keep press the "download button" and then press the "reset button" and to release, then you can enter the burning mode.

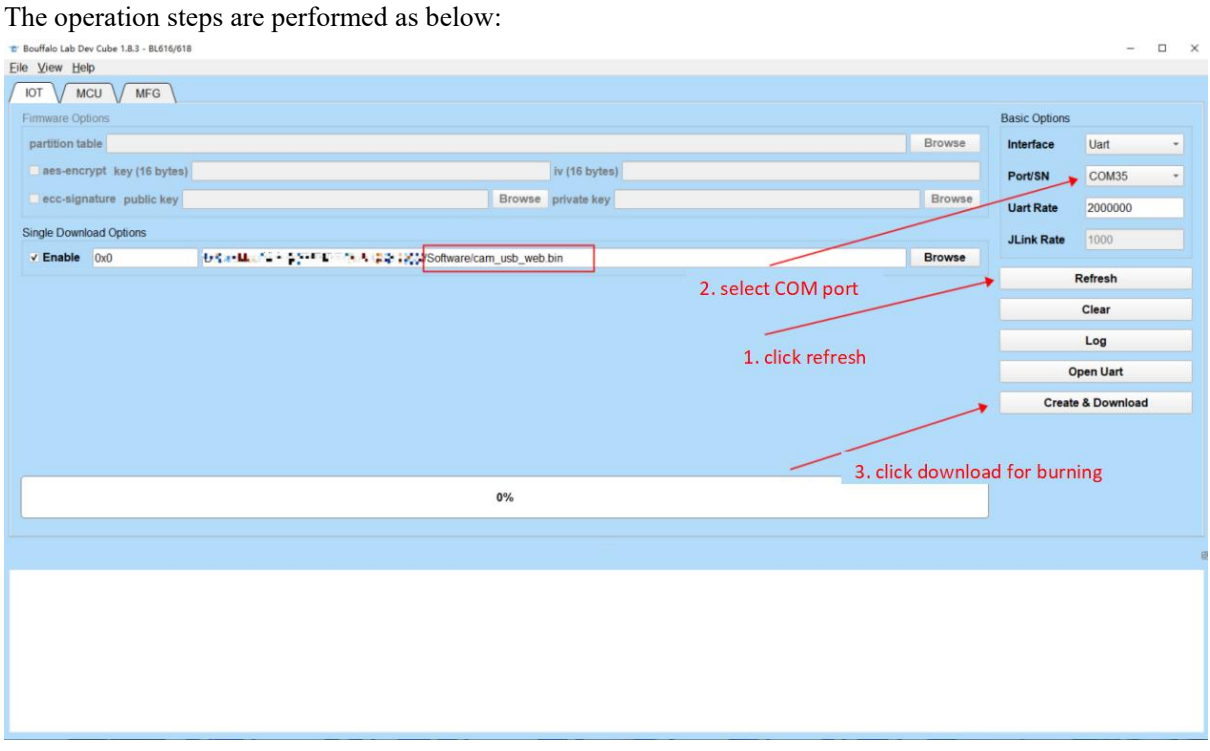

Note: After the firmware is burned, you need to press the reset button for one time, then the program can be run.

## **2. Use steps**

AiPi-DSL 3.5-inch screen weather station Demo。

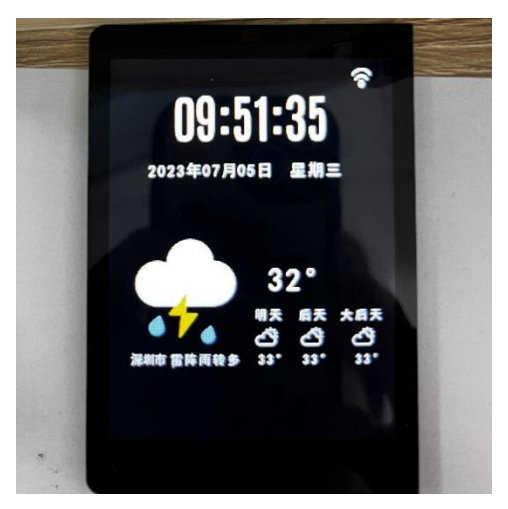

#### 2.1 Instructions

The weather station Demo has two interfaces: the homepage and the configuration page. The homepage mainly displays the time, weather and other information, and the configuration page is mainly used to configure the WiFi connection.

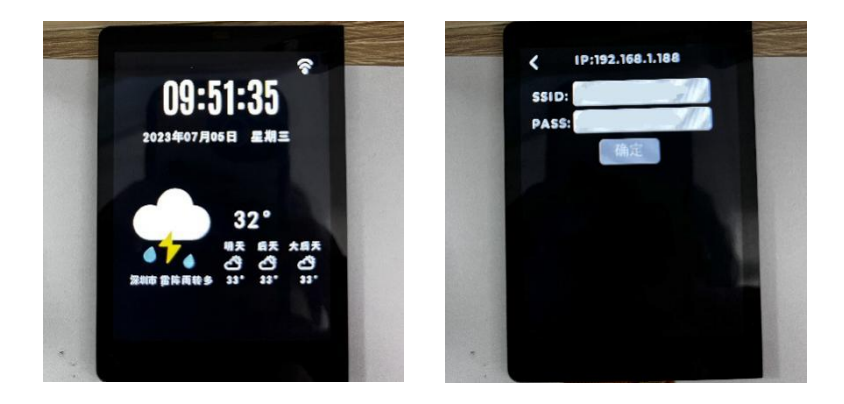

### 2.2 Operating instruction

#### **Homepage**

Click the "WiFi" icon in the upper right corner to enter the WiFi configuration interface, and the time, weather and other information will be automatically updated after linking the network.

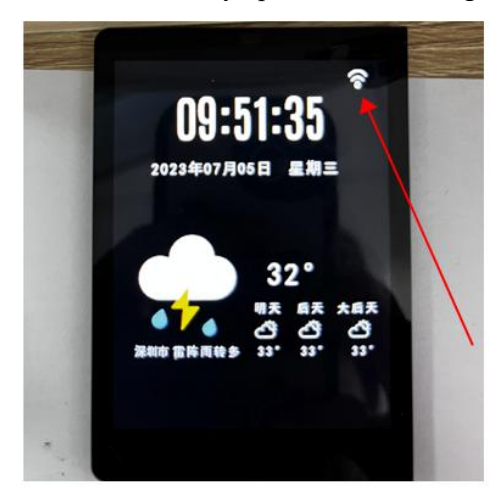

#### **Configuration page**

The SSID input field is used to enter the WiFi name needed to connect, and the PASS input field is used to enter the WiFi password. After the "OK" button is clicked, connection will be triggered. After the connection is successful, the IP address will be displayed at the top and automatically switch to the home page.

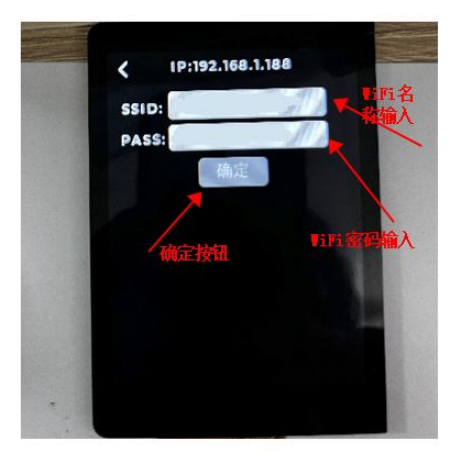